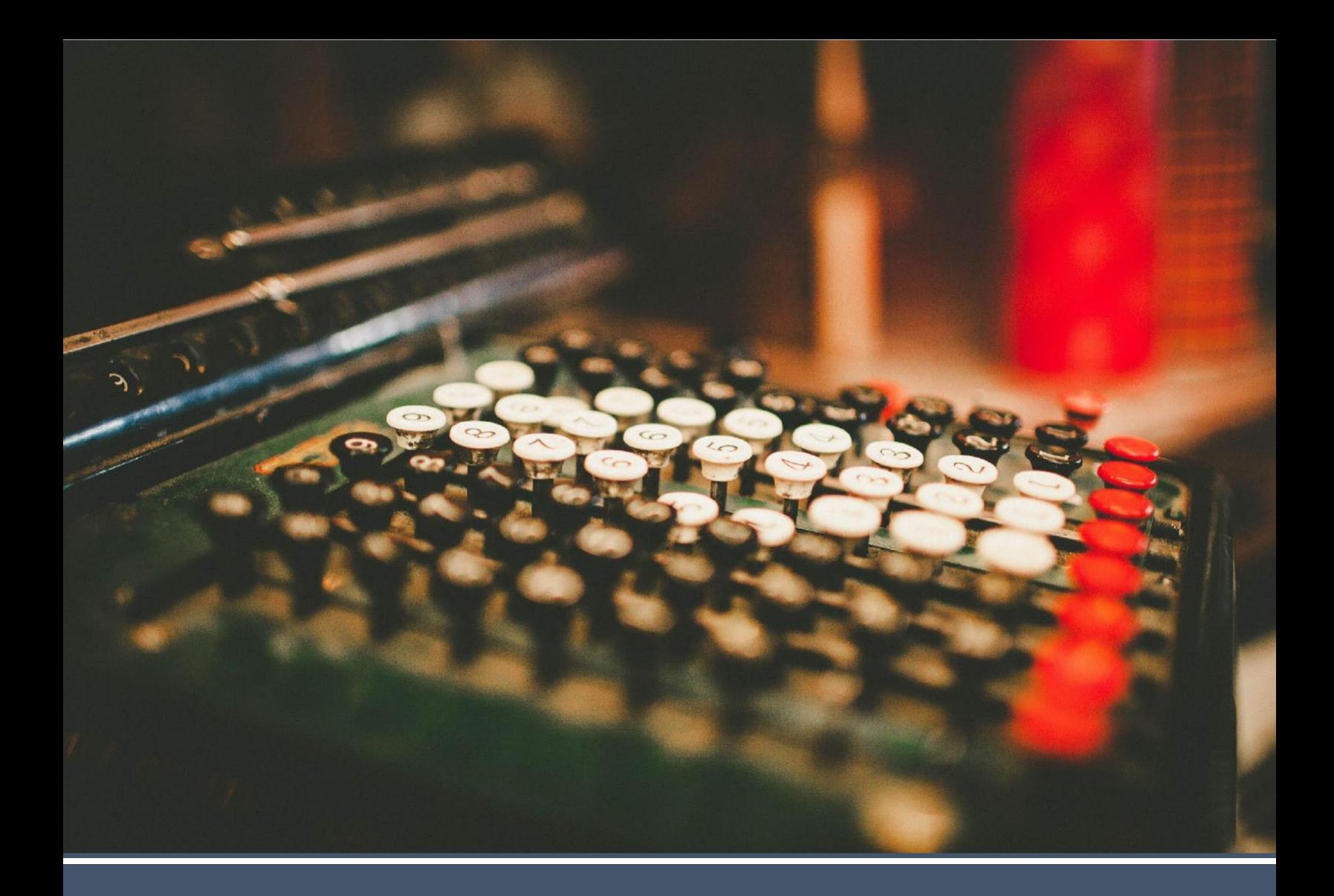

# **Secure Web Pay Checkout Integration Guide v1.12**

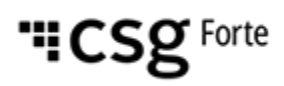

## **Revision History**

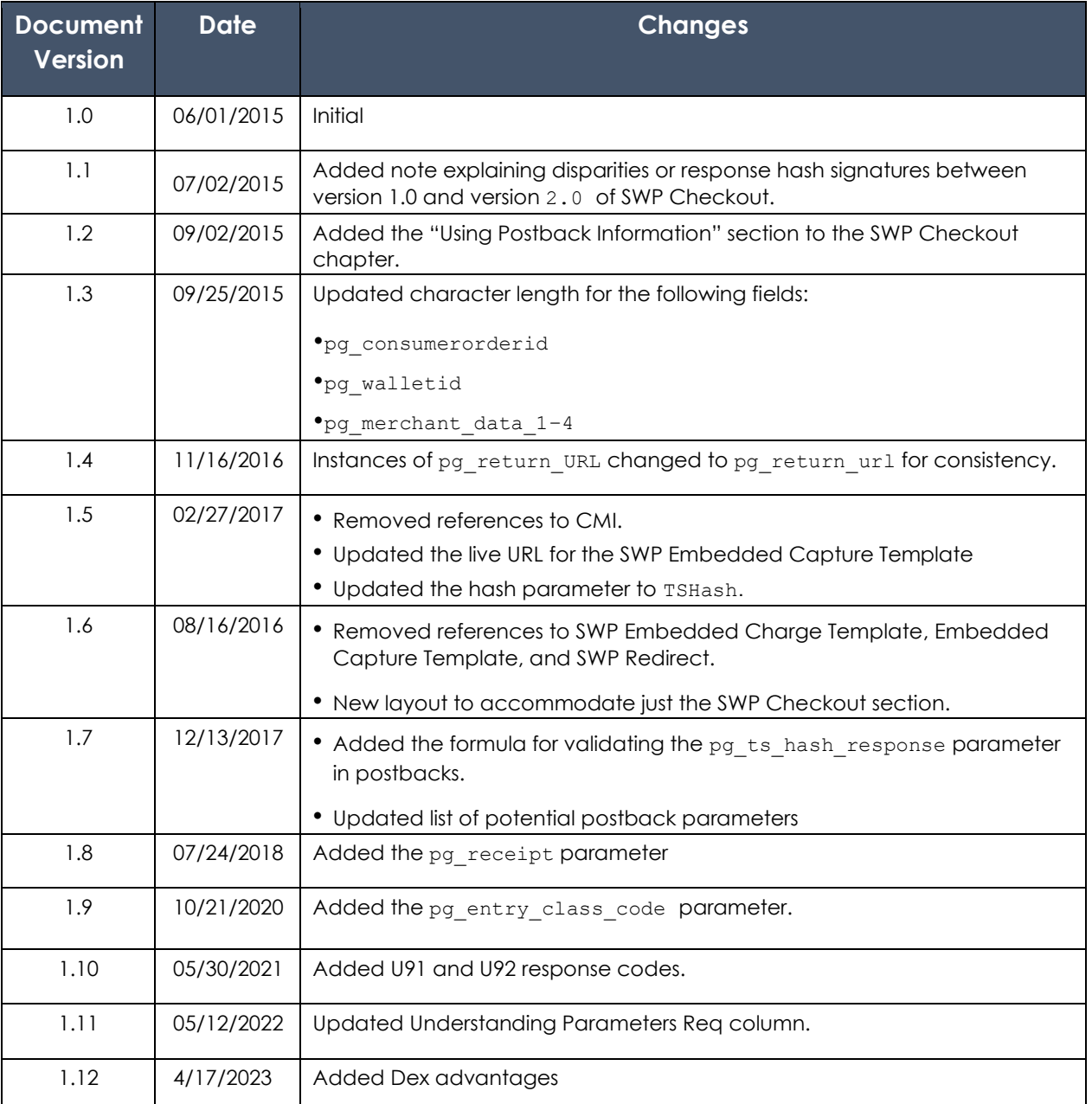

#### **© 2023 CSG Systems International, Inc. and/or its affiliates ("CSG")**

All rights reserved. The information contained in this document is subject to change without notice. CSG makes no warranty of any kind with regard to this material, including but not limited to the documentation, function, and performance of these programs and their suitability for any purpose. CSG shall not be liable for any errors contained herein for incidental or consequential damages in connection with the furnishing, performance, or use of this material.

This document contains proprietary information, including trade secrets, which is protected by copyright. All rights are reserved. No part of this document may be 3 Secure Web Pay Checkout: Integration Guide v1.10

reproduced or translated into another document in any language without prior consent of CSG Systems International, Inc., 500 W. Bethany Dr., Suite 200, Allen, TX 75013.

# **Table of Contents**

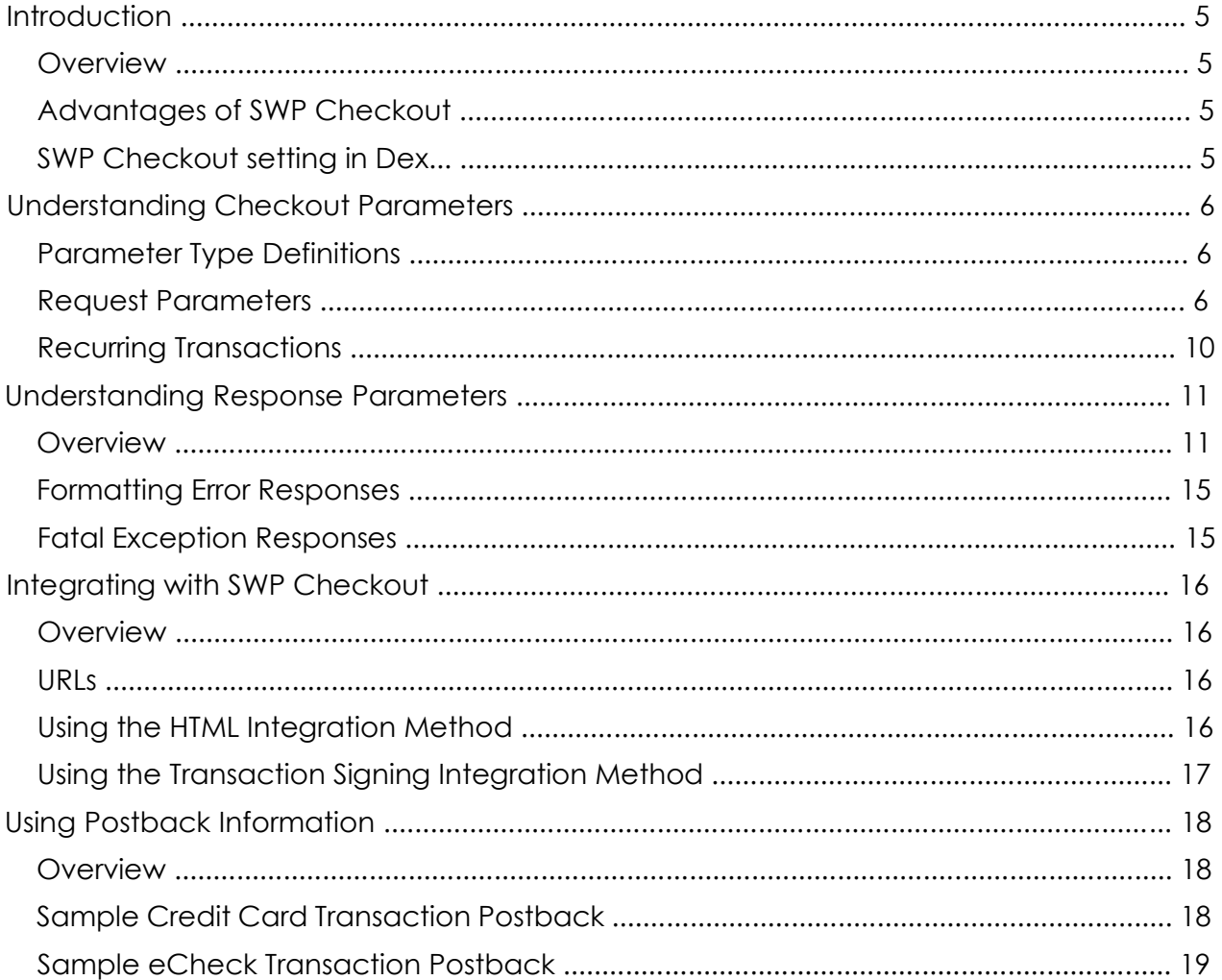

#### **Introduction**

Forte's Secure Web Pay (SWP) Checkout

- Captures purchase information via swipe or key entry
- Processes credit card, EFT, and recurring transactions
- Automatically responds to your point-of-sale machine approving or denying the transaction

#### **Overview**

**Advantages of SWP Checkout**

SWP Checkout is easy to integrate with your browser-based applications. It works by calling a customizable Forte-hosted payment form where customers can enter and securely submit both ad-hoc and recurring transaction information. SWP Checkout includes customer authentication, tokenization support, and is PCI-DSS compliant.

SWP Checkout enables web merchants to call a Forte-hosted payment form to capture and securely submit transaction information. Merchants can customize the look and feel of the hosted payment form by selecting either a predefined payment form style or passing in configuration fields with the call to the payment form.

#### With a SWP Checkout integration, merchants

- Do not have to maintain a Secure Sockets Layer (SSL) certificate
- Reduce PCI scope and fraud liability
- Enjoy enhanced security through Forte's PCI and NACHA audits

To access the Secure Web Pay(SWP) settings in Dex, follow these steps:

1. Log in to your Dex Account.

2. Select "**Locations**" option from the Main Menu and click on **Checkout setting in Dex**

**SWP** 

- location for which you want to view details. 3. Under **products and services** section ,find the secure Web Pay (SWP) option.
- 4. Click on pencil Icon next to **Secure Web Pay** to open its settings.

#### **Understanding Checkout Parameters**

The following table displays the types of parameters merchants can use in the SWP Checkout application. This table should be used in conjunction with the request and response parameter tables displayed in the following sections.

#### **Parameter Type Definitions**

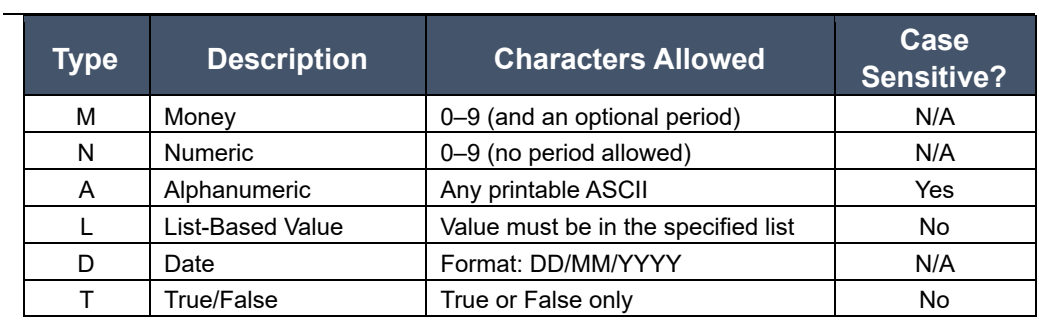

Forte uses specific parameters to populate values on the SWP Checkout payment page as read-only. Prefixing a parameter with an e will allow the values to be shown as editable.

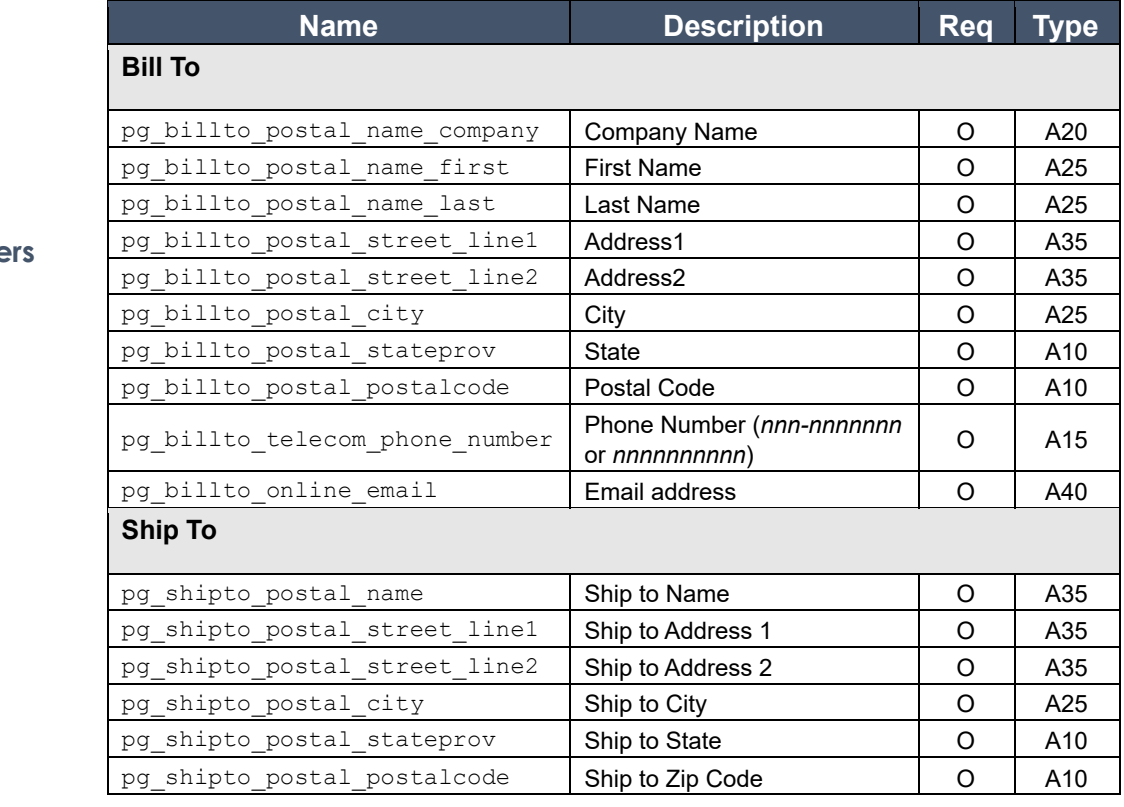

*Continued on next page* 

#### **Request Paramete**

# **Understanding Checkout Parameters, Continued**

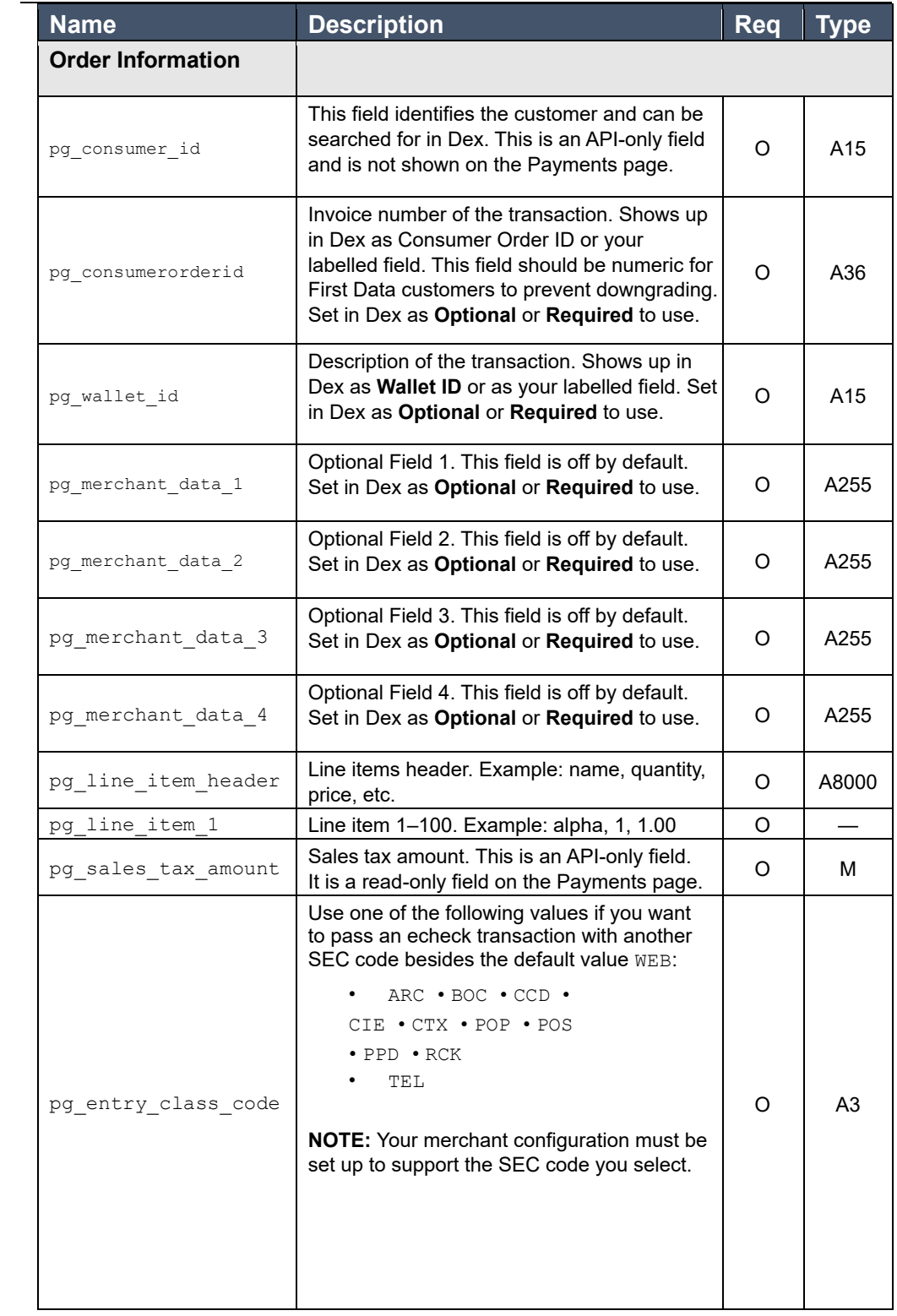

**Request Parameters**, continued

"CSg Forte

8

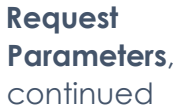

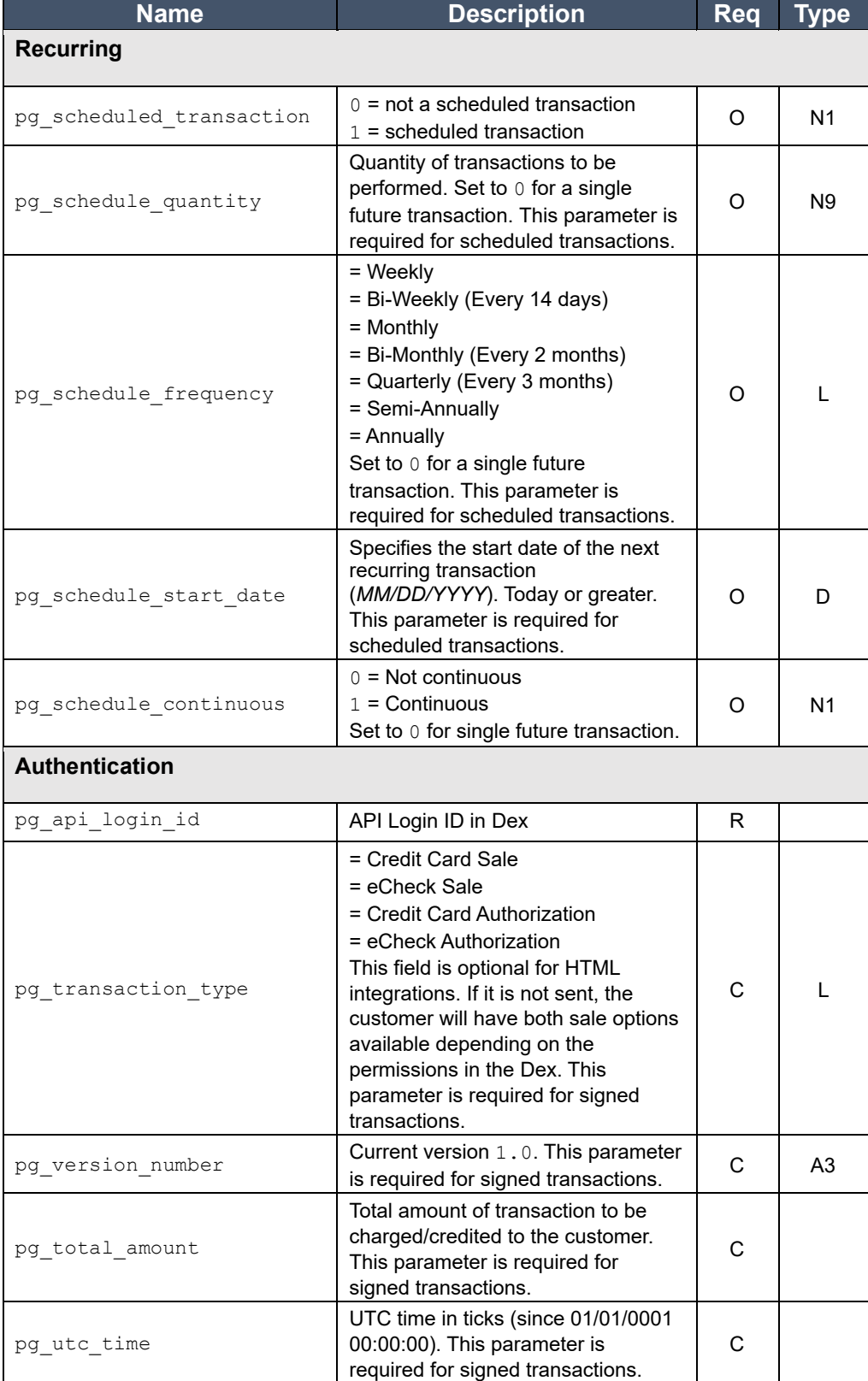

*Continued on next page* 

## **Understanding Checkout Parameters, Continued**

#### **Recurring**

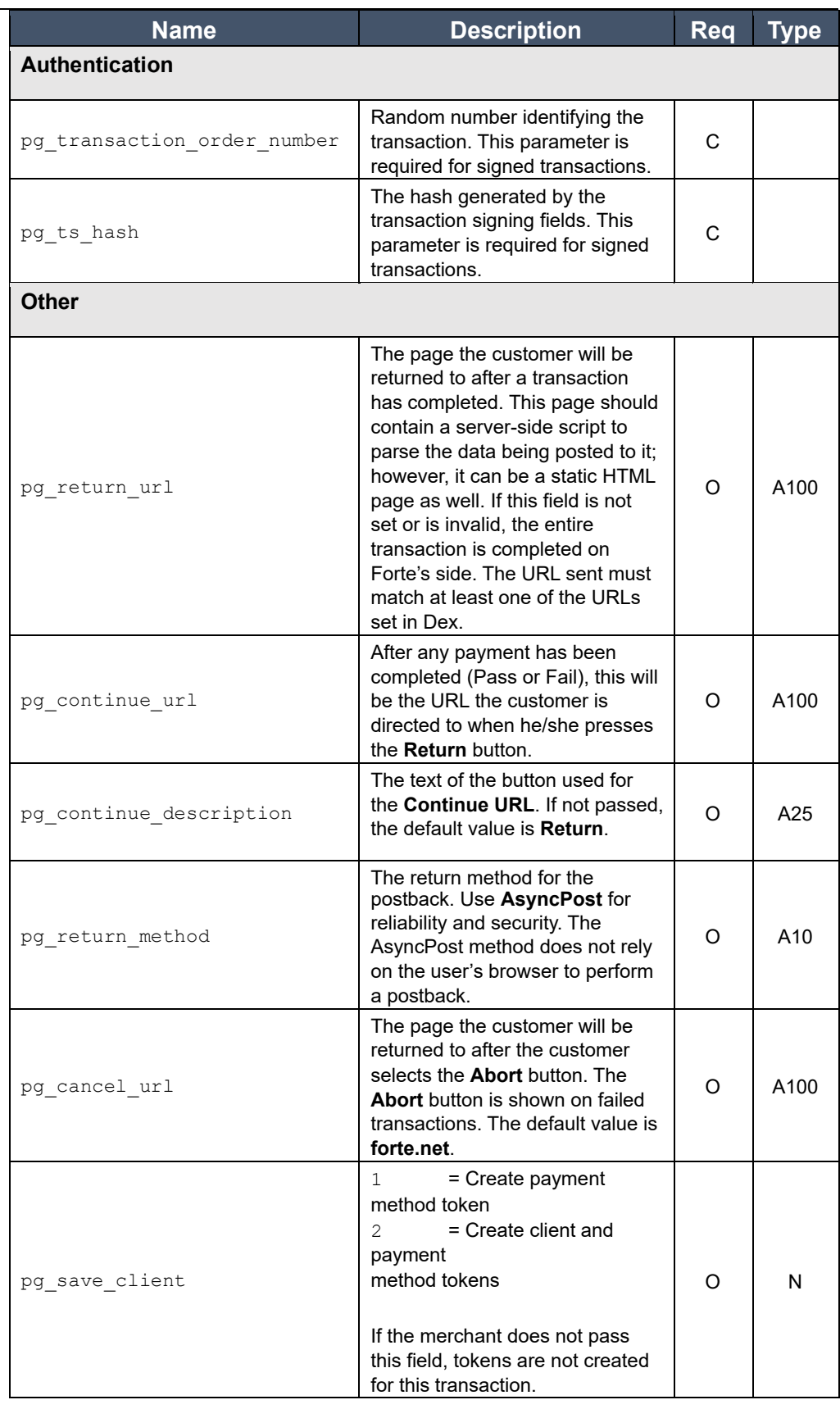

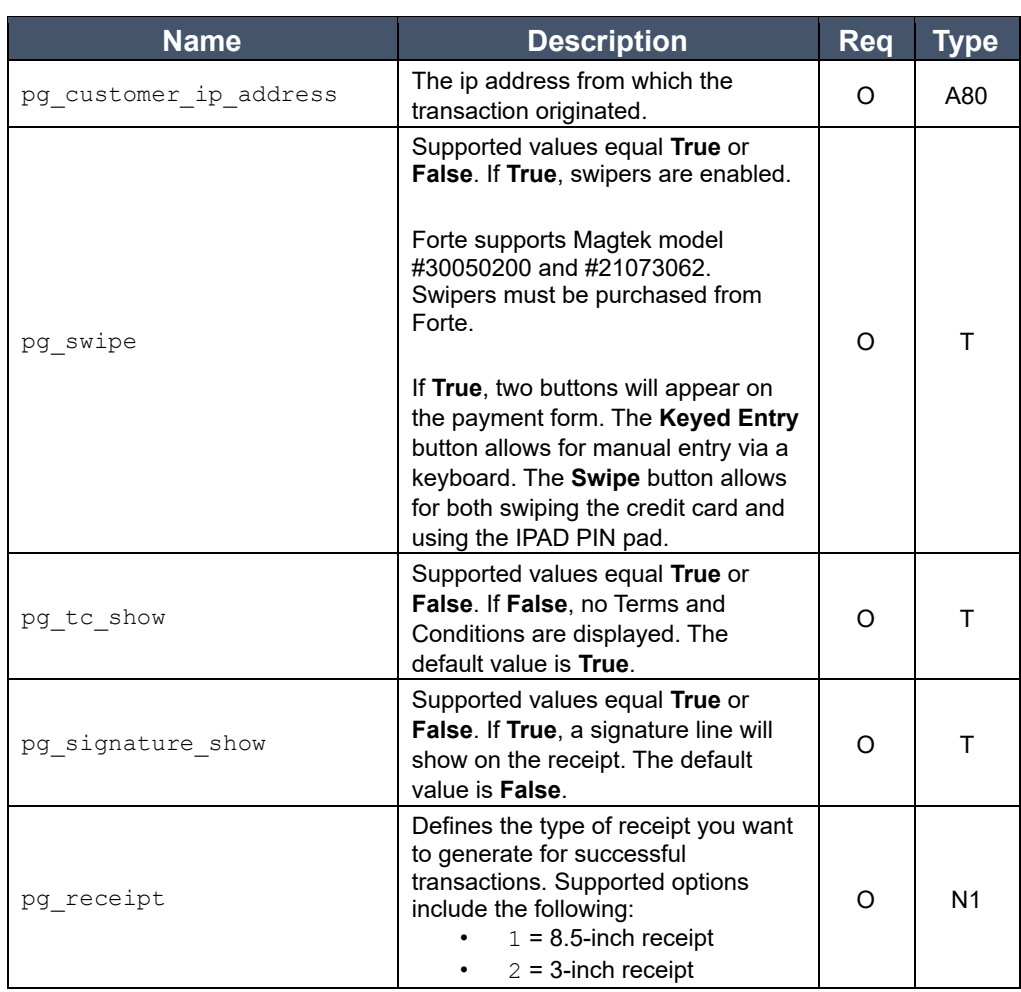

# **Recurring Transactions**

The recurring fields of the Recurring Transaction Template are used to establish recurring, scheduled transactions. Transactions will be created and processed at the stated frequency (as long as the recurring transaction is in an "active" state). The transactions will be created and processed until the specified quantity is reached (if it is non-zero) or until the transaction is suspended or deleted by the merchant. Voided and declined transactions do not count towards the specific quantity. Recurring transactions must have both pg\_scheduled\_quantity and pg schedule frequency, but the pg schedule start date parameter is optional.

# **Understanding Response Parameters**

Depending on the data passed in the request, SWP Checkout posts the following data to the pg\_return\_url page:

- Billing and shipping address data
- Up to four merchant data fields, if passed
- pg\_consumerorderid and pg\_wallet id the invoice number and transaction description for easy transaction tracking

**Overview** 

- Last four digits of the credit card or echeck account number
- The client token (i.e., pg\_client\_id) and the payment method token (i.e., pg\_payment\_method\_id) if the merchant sends pg\_save\_client=2 in the request or just the payment method token if the merchant sends pg\_save\_client=1 in the request
- pg\_response\_code The transaction response code. See below.

continued

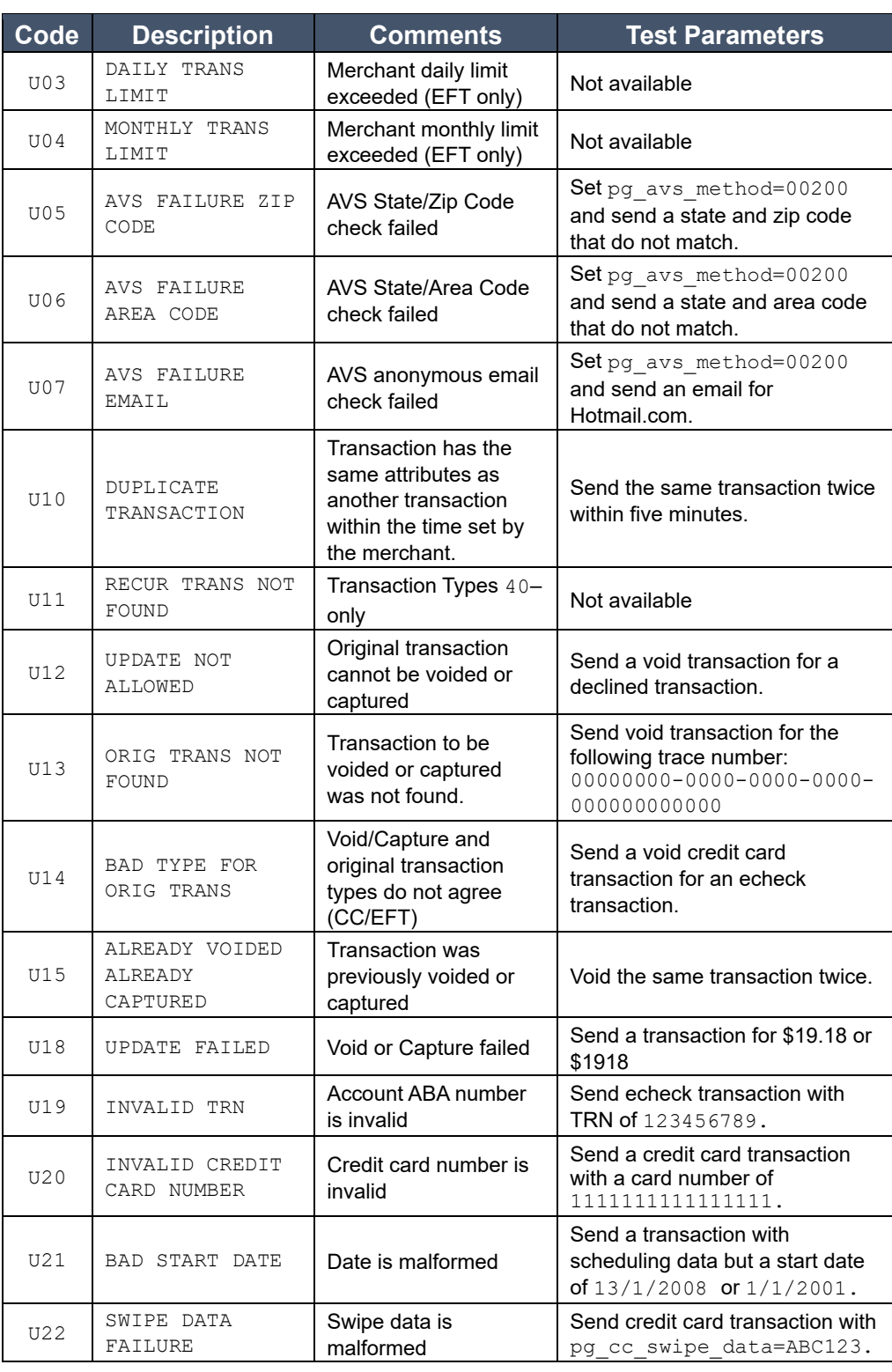

*Continued on next page* 

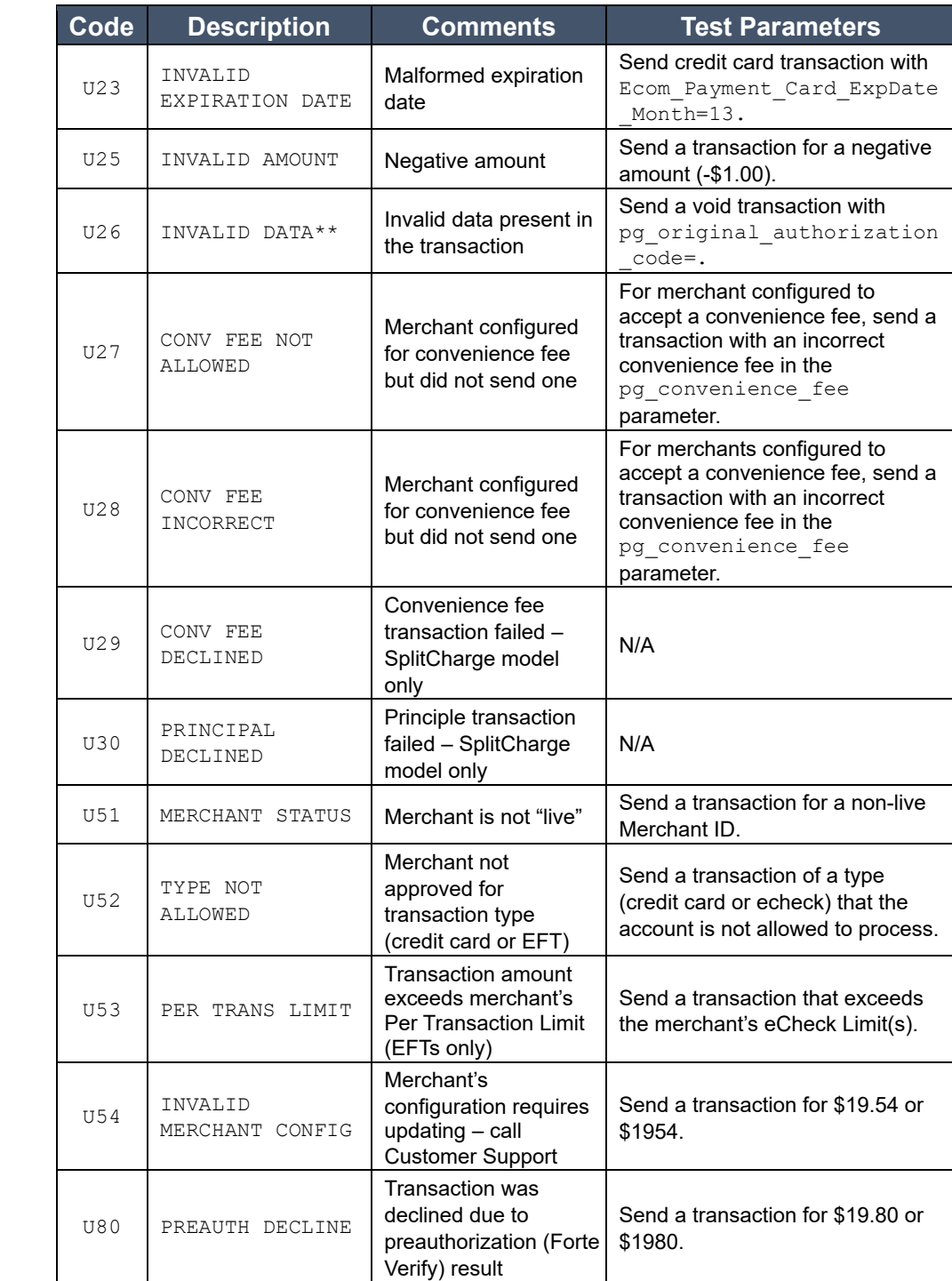

*Continued on next page* 

"CSg Forte

continued

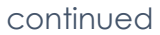

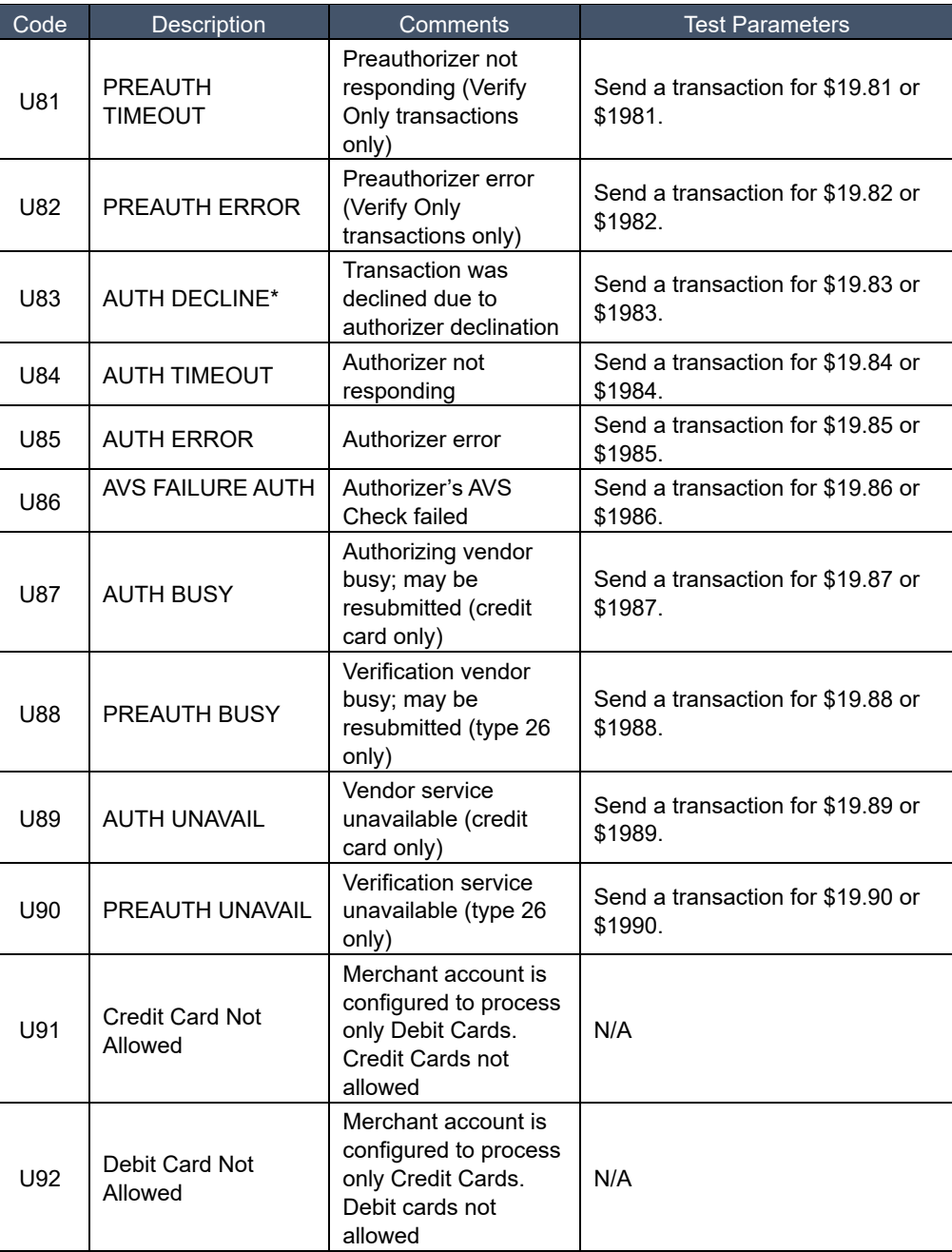

\*pg\_response\_description will contain the text of the vendor's response.

\*\*pg\_response\_description will contain a more specific message.

*Continued on next page* 

The following table displays the codes returned when Forte finds formatting errors. The response description field will actually list all the offending fields in the message (to the 80-character limit). The description field will be formatted as follows:

<code>:<fieldname>[,<code>:<fieldname> ...]</code>

**Formatting Error** 

The pg\_response\_code\_will contain the first error type encountered. All formatting errors begin with an F.

# **Responses**

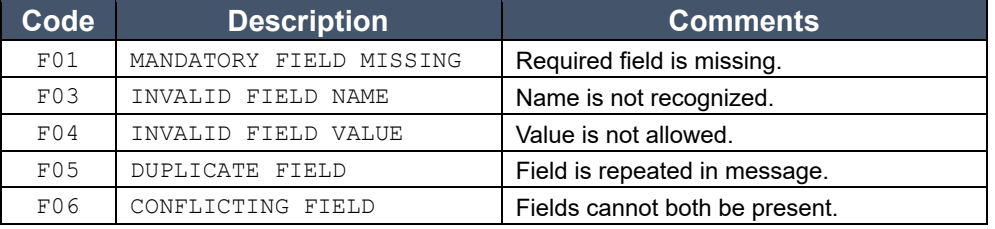

The following table displays exceptions that will stop the processing of a well-formed message due to security or other considerations. All fatal exceptions begin with E.

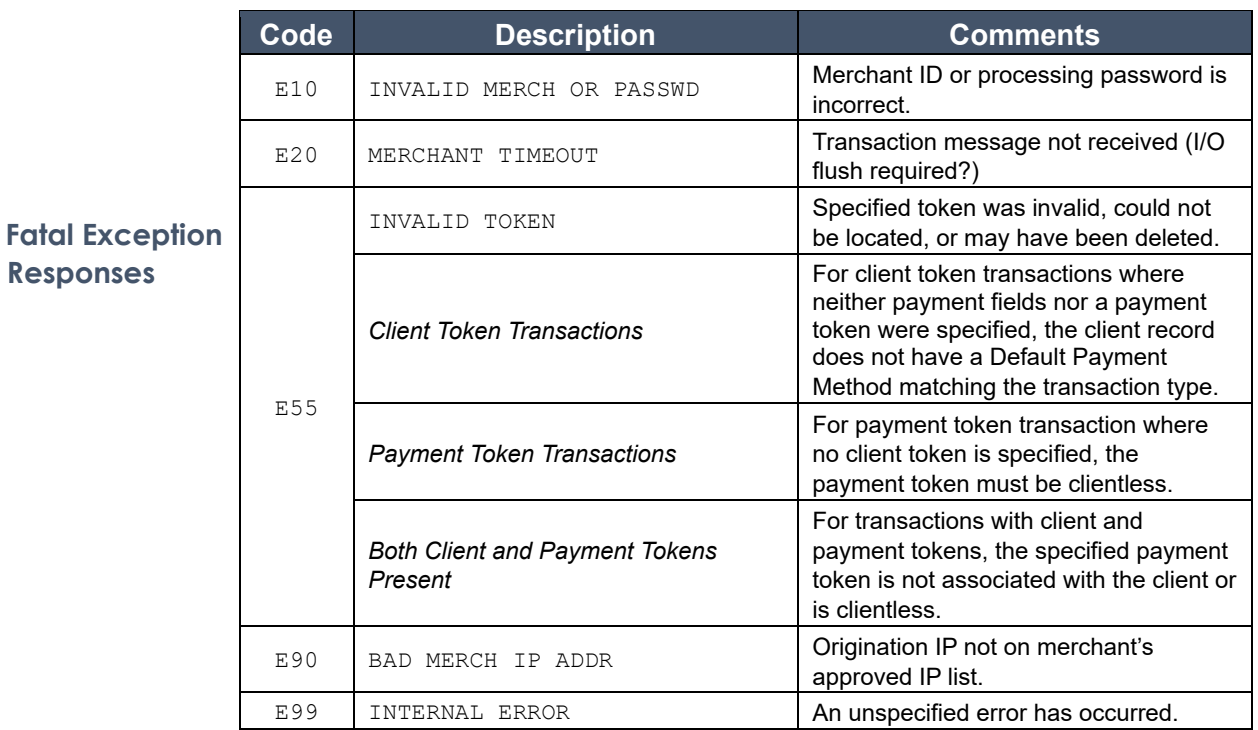

"CSg Forte

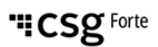

#### **Integrating with SWP Checkout**

SWP Checkout supports two methods of integration: an HTML web form or transaction signing.

The HTML Integration method is the easiest way to integrate to the Forte platform. Merchants build a standard web page with a form that submits customer information to Forte. This integration method requires **Overview** less work to implement and is ideal for charitable donations and simple, low-cost sales.

> The transaction singing integration method requires a server-side technology to sign the message. The transaction needs to be hashed with an HMAC-MD5 signature using the secure transaction key set in Dex.

Use the following URLs when testing and submitting live transactions.

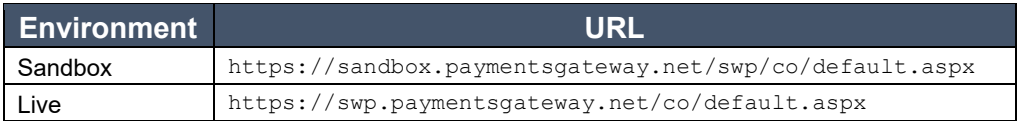

**URLs** 

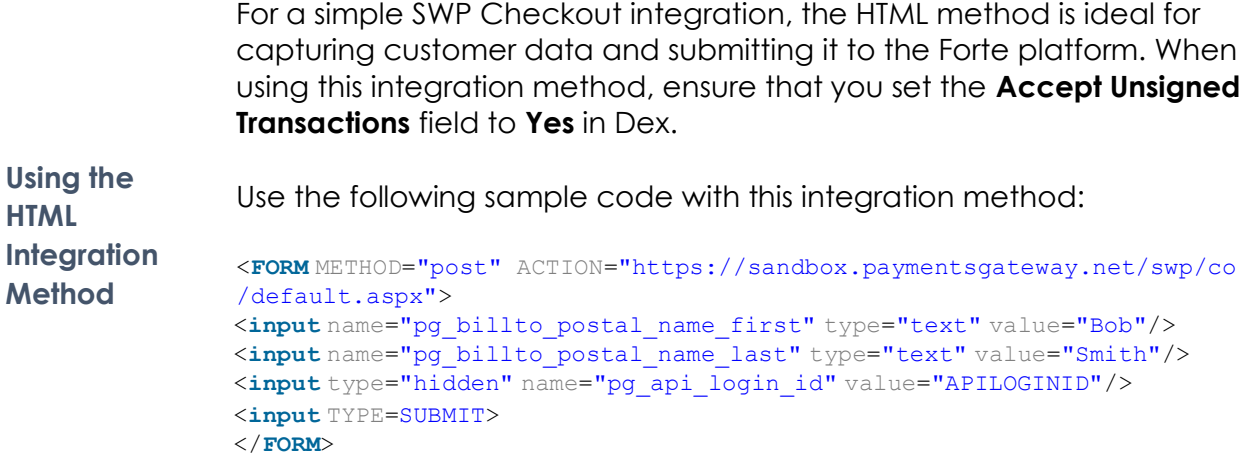

#### **Integrating with SWP Checkout, Continued**

The transaction signing method requires server-side technology to add a signature to the message. The signature hash is calculated with an HMAC-MD5 algorithm using keys created and maintained in Dex (the **API Login ID** and the **Secure Transaction Key**).

Use the following hashing formula for your transaction signature:

```
pg ts hash = HMAC-MD5(pg apilogin id|pg transaction type|
pg_version_number|pg_total_amount|pg_utc_time| 
pg_transaction_order_number,pg_secure_transaction_key)
```
To validate the hash in the postback, take the values of the pg utc time and the pg trace number parameters in the postback and insert them into the following formula:

```
pg ts hash response = HMACMD5(pg apilogin id|pg trace number|
pg_total_amount|pg_utc_time,pg_secure_transaction_key) 
The value of your validation hash should match the value of the 
postback parameter pg_ts_hash_response.
```
**Using the Transaction Signing Integration Method** 

**NOTE:** Clients validating the response hash signature on merchant accounts set up with convenience fees will use the pg\_total\_amount value in the postback (which includes the convenience fee). For example, if the principal payment amount is \$100 and the merchant account card fee is 2.5%, in the transaction signature the pg total amount is \$100.00, but in the response hash validation the pg total amount will be \$102.50.

Use the following sample code with this integration method:

```
<FORM METHOD="post" ACTION="https://sandbox.paymentsgateway.net/swp/co 
/default.aspx">
<input name="pg_billto_postal_name_first" type="text" value="Bob"/>
<input name="pg_billto_postal_name_last" type="text" value="Smith"/>
<input type="hidden" name="pg_api_login_id" value="APILOGINID"/>
<input type="hidden" name="pg_transaction_type" value="10"/> 
<input type="hidden" name="pg_version_number" value="1.0"/>
<input type="hidden" name="pg_total_amount" value="5.00"/> 
<input type="hidden" name="pg_utc_time" value="634094514514687490"/>
<input type="hidden" name="pg_transaction_order_number" 
value="100055"/> 
<input type="hidden" name="pg_ts_hash" value="4bac0b9badbea7730cd41c33
4384bdfa"/> 
<input TYPE=SUBMIT>
</FORM>
```
## **Using Postback Information**

The following data can be provided in postbacks for both credit card and echeck transactions. As a best practice, Forte recommends **Overview** sending an account number or other identifier (e.g., utility bill number, etc.) in either the pg\_consumerorderid or pg\_wallet\_id fields.

> The following code sample displays an example credit card transaction postback:

```
pg_billto_postal_name_first=John
pg_billto_postal_name_last=Doe
pg billto postal street line1=500 W Bethany
pg_billto_postal_street_line2=Suite 200
pg_billto_postal_city=Allen
pg_billto_postal_stateprov=TX
pg_billto_postal_postalcode=75013
pg_billto_telecom_phone_number=866-290-5400
pg_billto_online_email=integration@forte.net
pg_consumerorderid=5 pg_wallet_id=5
pg_total_amount=0.01
pg_response_description=APPROVED
pg_response_code=A01 pg_response_type=A
```
**Sample Credit Card Transaction Postback** 

> pg\_trace\_number=c07d219e-edba-40f3-ada7-c66ef25d10b9 pg\_transaction\_type=10 pg\_authorization\_code=809965 pg\_last4=7062 pg\_payment\_card\_type=visa pg\_payment\_card\_expdate\_month=07 pg\_payment\_card\_expdate\_year=2016

# **Using Postback Information**, Continued

The following code sample displays an example echeck transaction postback:

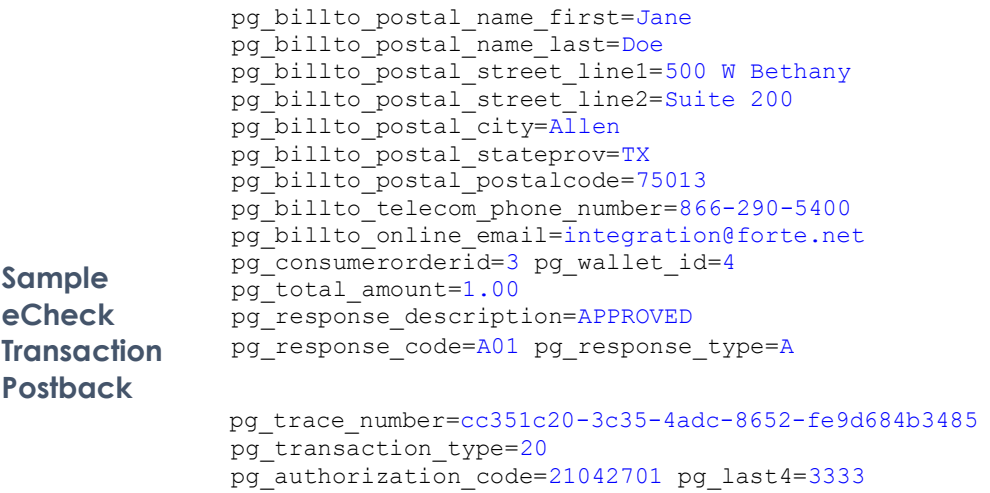